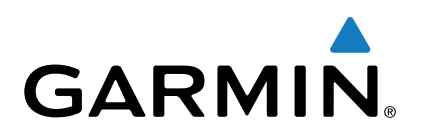

# vívosmart<sup>®</sup> HR/HR+

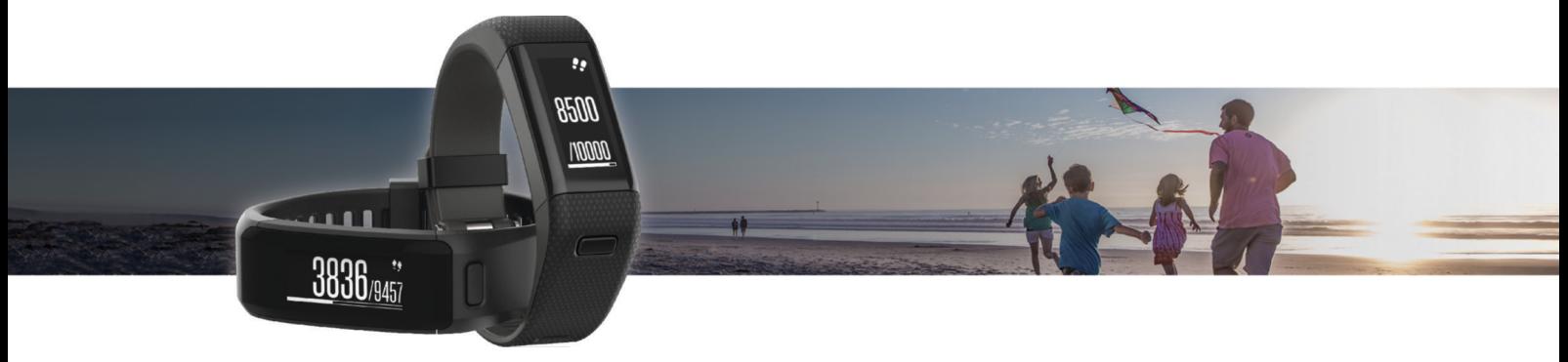

## Priročnik za uporabo

Vse pravice pridržane. V skladu z zakoni o avtorskih pravicah tega priročnika ni dovoljeno kopirati, v celoti ali delno, brez pisnega dovoljena družbe Garmin. Garmin si pridržuje pravico do sprememb in izboljšav izdelkov ter sprememb vsebine tega priročnika, ne da bi o tem obvestil osebe ali organizacije. Najnovejše posodobitve in dodatne informacije glede uporabe izdelka lahko poiščete na [www.garmin.com.](http://www.garmin.com)

Garmin®, logotip Garmin, ANT+®, Auto Lap®, Auto Pause®, Edge®, VIRB® in vívosmart® so blagovne znamke družbe Garmin Ltd. ali njenih podružnic, registrirane v ZDA in drugih državah. Garmin Connect™, Garmin Express™, Garmin Move IQ™ in Virtual Pacer™ so blagovne znamke družbe Garmin Ltd. ali njenih podružnic. Blagovnih znamk ni dovoljeno uporabljati brez izrecnega dovoljenja družbe Garmin.

American Heart Association® je registrirana blagovna znamka družbe American Heart Association, Inc. Android™ je blagovna znamka družbe Google Inc. Apple® in Mac®sta blagovni znamki družbe Apple Inc., registrirani v ZDA in drugih državah. Oznaka in logotipi Bluetooth®so v lasti družbe Bluetooth SIG, Inc. Družba Garmin ima licenco za uporabo tega imena. Napredno analizo srčnih utripov zagotavlja Firstbeat. Windows® je registrirana blagovna znamka družbe Microsoft Corporation v Združenih državah in drugih državah. Druge zaščitene in blagovne znamke so v lasti njihovih lastnikov.

Ta izdelek lahko vsebuje knjižnico (Kiss FFT), za katero velja licenca BSD s 3 klavzulami, ki jo je izdal Mark Borgerding [http://opensource.org/licenses/BSD-3-](http://opensource.org/licenses/BSD-3-Clause) [Clause](http://opensource.org/licenses/BSD-3-Clause).

Ta izdelek je certificiran v skladu z ANT+®. Če si želite ogledati seznam združljivih izdelkov in programov, obiščite stran [www.thisisant.com/directory](http://www.thisisant.com/directory). M/N: A02947, A02933

### **Kazalo vsebine**

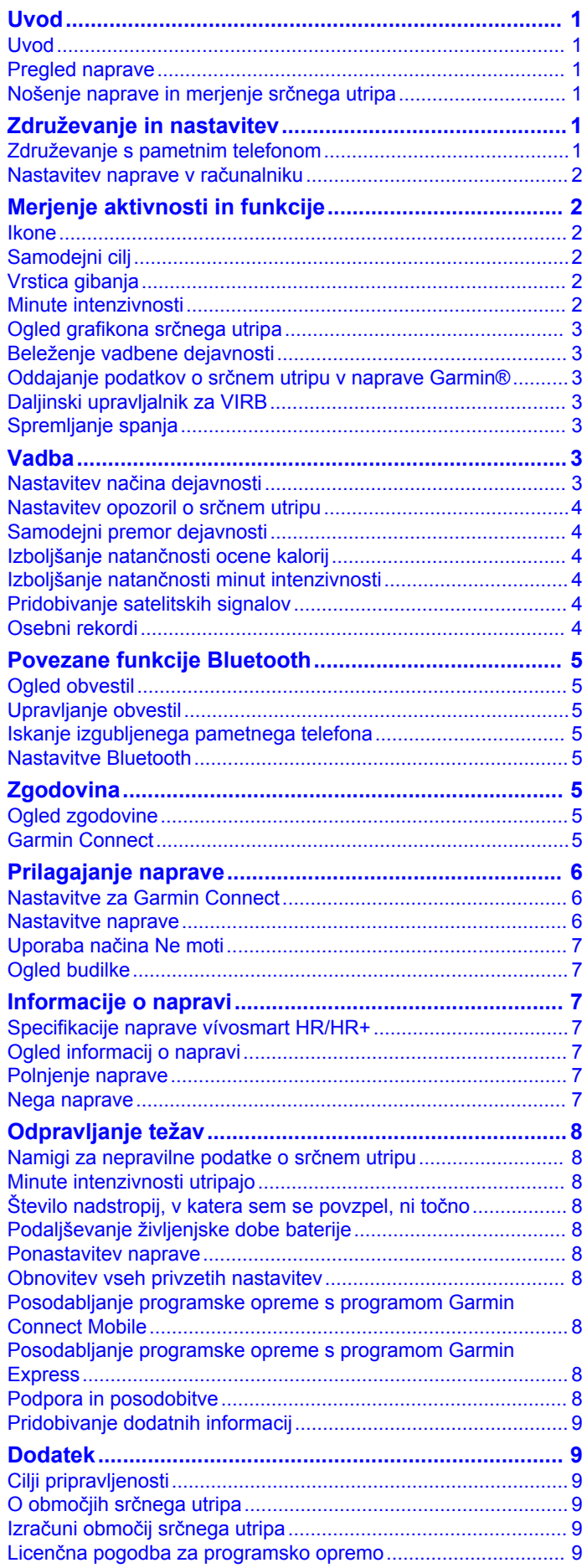

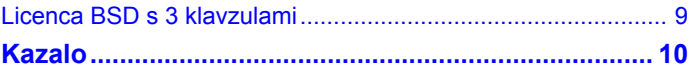

### **Uvod**

#### **OPOZORILO**

<span id="page-4-0"></span>Za opozorila in pomembne informacije o izdelku si oglejte navodila *Pomembne informacije o varnosti in izdelku* v škatli izdelka.

Preden začnete izvajati ali spreminjati kateri koli program vadbe, se obrnite na svojega zdravnika.

### **Uvod**

Ko napravo uporabljate prvič, opravite te postopke za nastavitev naprave in spoznavanje osnovnih funkcij.

- **1** Napolnite napravo (*[Polnjenje naprave](#page-10-0)*, stran 7).
- **2** Izberite možnost za dokončanje nastavitve z računom Garmin Connect™:
	- Nastavite napravo v združljivem pametnem telefonu (*Združevanje s pametnim telefonom*, stran 1).
	- Nastavite napravo v računalniku (*[Nastavitev naprave v](#page-5-0)  [računalniku](#page-5-0)*, stran 2).

**OPOMBA:** dokler ne dokončate nastavitve, lahko uporabljate le nekatere funkcije naprave.

**3** Sinhronizirajte podatke z računom Garmin Connect (*Sinhronizacija podatkov s programom Garmin Connect Mobile*, stran 1) (*[Sinhronizacija podatkov z računalnikom](#page-5-0)*, [stran 2\)](#page-5-0).

### **Pregled naprave**

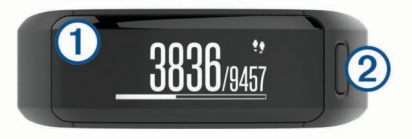

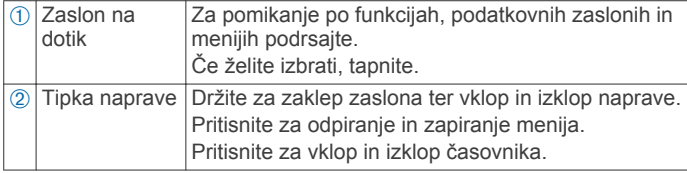

#### **Usmerjenost zaslona**

Usmerjenost zaslona lahko prilagodite v nastavitvah naprave v računu Garmin Connect. Naprava lahko podatke prikazuje ležeče ali pokončno.

#### **Nasveti za zaslon na dotik**

Z uporabo zaslona na dotik lahko upravljate veliko funkcij naprave.

- Podrsajte levo ali desno v ležeči usmerjenosti.
- Podrsajte navzgor ali navzdol v pokončni usmerjenosti.
- Če se želite pomikati po podatkih in funkcijah merjenja aktivnosti, podrsajte na zaslonu z uro.
- Če se želite pomikati po možnostih menija, pritisnite tipko naprave in podrsajte.
- Če si želite ogledati podatkovne zaslone, podrsajte med dejavnostjo.
- Če želite izbrati, tapnite zaslon na dotik.
- Izberite →, da se vrnete na prejšnji zaslon.
- Vsaka izbira na zaslonu na dotik naj bo ločeno dejanje.

#### **Uporaba osvetlitve zaslona**

• Za vklop osvetlitve zaslona kadar koli tapnite zaslon na dotik ali podrsajte po njem.

**OPOMBA:** pri opozorilih in sporočilih se osvetlitev zaslona samodejno vklopi.

- Prilagodite svetlost osvetlitve zaslona (*[Nastavitve naprave](#page-9-0)*, [stran 6](#page-9-0)).
- Prilagodite nastavitev samodejne osvetlitve zaslona (*[Nastavitve naprave v računu Garmin Connect](#page-9-0)*, stran 6).

#### **Nošenje naprave in merjenje srčnega utripa**

• Napravo vívosmart HR/HR+ nosite nad zapestno kostjo. **OPOMBA:** naprava se mora tesno in hkrati udobno prilegati, med tekom ali vadbo pa se ne sme premikati.

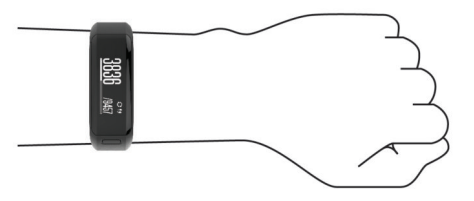

- Ne poškodujte merilnika srčnega utripa na spodnji strani naprave.
- Za več informacij o merilniku srčnega utripa na zapestju si oglejte *[Namigi za nepravilne podatke o srčnem utripu](#page-11-0)*, [stran 8](#page-11-0).

### **Združevanje in nastavitev**

#### **Združevanje s pametnim telefonom**

Za dostop do vseh funkcij naprave vívosmart HR/HR+ morate napravo povezati s pametnim telefonom.

**OPOMBA:** v nasprotju z drugimi napravami Bluetooth® , ki se združijo v nastavitvah Bluetooth v pametnem telefonu, je treba napravo vívosmart HR/HR+ združiti neposredno prek programa Garmin Connect Mobile.

- **1** Obiščite [www.garminconnect.com/vivosmartHR](http://www.garminconnect.com/vivosmartHR) ali [www.garminconnect.com/vivosmartHRPlusi](http://www.garminconnect.com/vivosmartHRPlus)n sledite navodilom na zaslonu za prenos programa Garmin Connect Mobile.
- **2** Izberite možnost:
	- Med začetno nastavitvijo sledite navodilom v napravi vívosmart HR/HR+ za združitev naprave in pametnega telefona.
	- Če naprave niste združili med začetno nastavitvijo, pritisnite tipko naprave, da prikažete meni, in izberite  $\hat{x}$  > **Združi pametni telefon**.
- **3** Odprite program Garmin Connect Mobile.
- **4** Izberite možnost za dodajanje naprave v račun Garmin Connect:
	- Če je to prva naprava, ki ste jo združili s programom Garmin Connect Mobile, sledite navodilom na zaslonu.
	- Če ste s programom Garmin Connect Mobile že združili drugo napravo, v meniju nastavitev izberite **Naprave**  Garmin >  $\blacktriangleright$  in sledite navodilom na zaslonu.

#### **Sinhronizacija podatkov s programom Garmin Connect Mobile**

Naprava v rednih časovnih presledkih samodejno sinhronizira podatke s programom Garmin Connect Mobile. Podatke lahko kadar koli sinhronizirate tudi ročno.

- **1** Napravo postavite na razdaljo manj kot 3 m (10 čevljev) od pametnega telefona.
- **2** Pritisnite tipko naprave, da prikažete meni.
- $3$  Izberite  $\mathbf C$ .
- **4** Trenutne podatke si lahko ogledate v programu Garmin Connect Mobile.

#### <span id="page-5-0"></span>**Nastavitev naprave v računalniku**

Če naprave vívosmart HR/HR+ niste združili s pametnim telefonom, lahko nastavitev z računom Garmin Connect dokončate v računalniku.

**OPOMBA:** za nekatere funkcije naprave je potrebna združitev s pametnim telefonom.

- **1** Na napravo priklopite zaponko za polnjenje (*[Polnjenje](#page-10-0)  [naprave](#page-10-0)*, stran 7).
- **2** Kabel USB priklopite v vrata USB na računalniku.
- **3** Obiščite [www.garminconnect.com/vivosmartHR](http://www.garminconnect.com/vivosmartHR) ali [www.garminconnect.com/vivosmartHRPlus](http://www.garminconnect.com/vivosmartHRPlus).
- **4** Prenesite in namestite program Garmin Express™:
	- Če uporabljate operacijski sistem Windows® , izberite **Prenos za Windows**.
	- Če uporabljate operacijski sistem Mac® , izberite **Prenos za Mac**.
- **5** Sledite navodilom na zaslonu.

#### **Sinhronizacija podatkov z računalnikom**

Če želite spremljati napredek v programu Garmin Connect, redno sinhronizirajte podatke.

- **1** Napravo z računalnikom povežite s kablom USB. Program Garmin Express sinhronizira podatke.
- **2** Trenutne podatke si lahko ogledate v programu Garmin Connect.

### **Merjenje aktivnosti in funkcije**

Za nekatere funkcije je potrebna združitev s pametnim telefonom.

- **Čas in datum**: prikaže trenutni čas in datum. Čas in datum se samodejno nastavita, ko naprava pridobi satelitske signale (samo naprava vívosmart HR+) in ko jo sinhronizirate s pametnim telefonom.
- **Merjenje aktivnosti**: sledi dnevnemu številu korakov, številu nadstropij, v katera se povzpnete, prepotovani razdalji, kalorijam in minutam intenzivne dejavnosti. Vrstica gibanja prikazuje, koliko časa ste nedejavni.
- **Cilji**: prikazuje napredek pri doseganju ciljev dejavnosti. Naprava se uči in vam vsak dan predlaga novo ciljno število korakov. Cilje za dnevno število korakov, dnevno število nadstropij, v katera se povzpnete, in tedensko število minut intenzivne dejavnosti lahko prilagodite v svojem računu Garmin Connect.
- **Srčni utrip**: prikazuje trenutni srčni utrip s številom utripov na minuto (bpm) in sedemdnevno povprečje srčnega utripa v mirovanju. Tapnite zaslon za ogled garfikona srčnega utripa.
- **Obvestila**: opozarjajo vas na obvestila pametnega telefona, vključno s klici, besedilnimi sporočili, novimi objavami na družabnih omrežjih in drugimi informacijami, v skladu z nastavitvami obvestil pametnega telefona.
- **Upravljanje glasbe**: omogoča upravljanje predvajalnika glasbe v pametnem telefonu.
- **Daljinski upravljalnik za VIRB®** : omogoča daljinsko upravljanje združene športne kamere VIRB (na prodaj posebej).
- **Vreme**: prikazuje trenutno temperaturo. Tapnite zaslon za ogled štiridnevne vremenske napovedi.

### **Ikone**

Ikone označujejo različne funkcije naprave. Za pomikanje med različnimi funkcijami podrsajte. Za nekatere funkcije je potrebna združitev s pametnim telefonom.

**OPOMBA:** z računom Garmin Connect lahko prilagodite zaslone, ki se prikažejo v napravi (*[Nastavitve naprave v računu](#page-9-0)  [Garmin Connect](#page-9-0)*, stran 6).

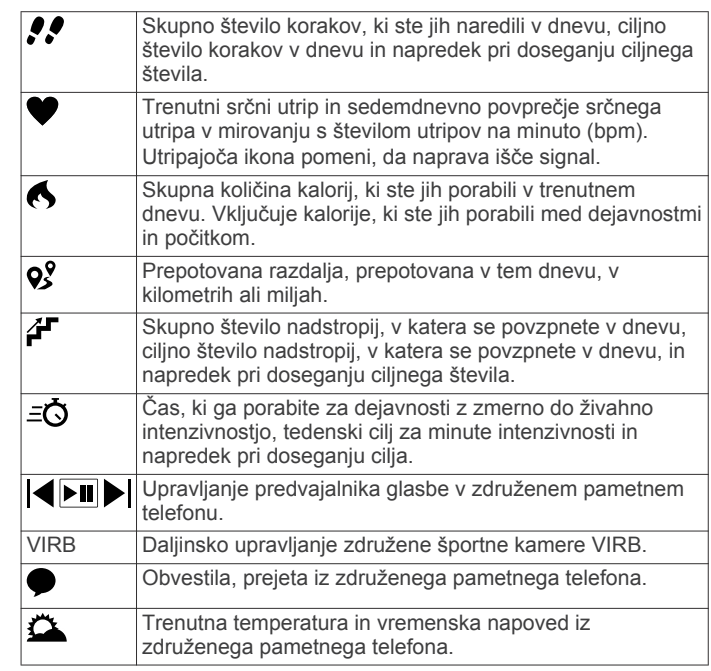

### **Samodejni cilj**

Naprava samodejno ustvari dnevni cilj korakov glede na vaše prejšnje ravni aktivnosti. Med dnevnim gibanjem bo naprava prikazovala vaš napredek do dnevnega cilja ①.

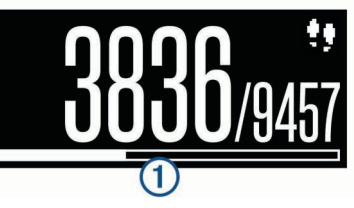

Če se odločite, da ne boste uporabljali funkcije samodejnega cilja, lahko v računu Garmin Connect nastavite prilagojen cilj korakov.

#### **Vrstica gibanja**

Daljša obdobja sedenja lahko sprožijo neželene spremembe metaboličnega stanja. Vrstica gibanja vas opominja, da se morate gibati. Po eni uri neaktivnosti se pojavi vrstica gibanja 1. Po vsakih 15 minutah neaktivnosti se pojavijo dodatni deli 2.

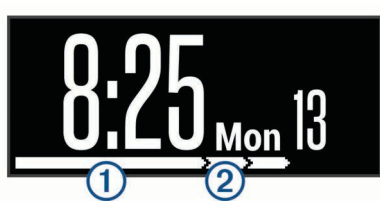

Vrstico gibanja lahko ponastavite tako, da prehodite krajšo razdaljo.

#### **Minute intenzivnosti**

Organizacije, kot so ameriško združenje Centers for Disease Control and Prevention, združenje American Heart Association® in Svetovna zdravstvena organizacija, za izboljšanje zdravja priporočajo, da na teden opravite najmanj 150 minut zmerne dejavnosti, kot je hitra hoja, ali 75 minut živahne dejavnosti, kot je tek.

Naprava spremlja intenzivnost dejavnosti in meri čas, ki ga porabite za dejavnosti z zmerno do živahno intenzivnostjo (za količinsko opredelitev živahne intenzivnosti so potrebni podatki o srčnem utripu). Tedenski cilj za minute intenzivnosti si lahko prizadevate doseči z dejavnostmi z zmerno do živahno

<span id="page-6-0"></span>intenzivnostjo, ki sklenjeno trajajo vsaj 10 minut. Naprava sešteje minute zmerne dejavnosti in minute živahne dejavnosti. Skupno število minut živahne intenzivnosti se pri seštevanju podvoji.

#### **Zbiranje minut intenzivnosti**

Naprava vívosmart HR/HR+ izračuna minute intenzivnosti tako, da podatke o vašem srčnem utripu med dejavnostjo primerja z vašim povprečnim srčnim utripom v mirovanju. Če je merjenje srčnega utripa izklopljeno, naprava izračuna minute zmerne intenzivnosti tako, da analizira število korakov na minuto.

- Za najnatančnejši izračun minut intenzivnosti začnite dejavnost z merjenjem časa.
- Z zmerno ali živahno intenzivnostjo se neprekinjeno gibajte vsaj 10 minut.

#### **Ogled grafikona srčnega utripa**

Grafikon srčnega utripa prikazuje srčni utrip v zadnjih 4 urah, najnižji srčni utrip s številom utripov na minuto (bpm) in najvišji srčni utrip v obdobju teh 4 ur.

- **1** Če si želite ogledati zaslon s srčnim utripom, podrsajte.
- **2** Če si želite ogledati grafikon srčnega utripa, tapnite zaslon.

### **Beleženje vadbene dejavnosti**

Časovno merjeno dejavnost lahko beležite ter shranite in pošljete v račun Garmin Connect.

**OPOMBA:** nastavitve lokacije so na voljo samo za napravo vívosmart HR+.

- **1** Pritisnite tipko naprave, da prikažete meni.
- 2 Izberite  $\mathbf{\hat{x}}$ .
- **3** Izberite **Tek**, **Kardio** ali **Ostalo**.
- **4** Izberite **Na prostem (GPS)** ali **V zaprtem prostoru (brez GPS-a)**.
- **5** Če je nastavljena lokacija na prostem, se odpravite ven in počakajte, da naprava najde satelite GPS. Iskanje satelitskih signalov lahko traja nekaj minut. Ko naprava najde satelite, ikona **neprekinjeno sveti.**
- **6** Pritisnite tipko naprave, da zaženete časovnik.
- **7** Začnite z dejavnostjo.
- **8** Če si želite ogledati dodatne podatkovne zaslone, podrsajte. **OPOMBA:** z računom Garmin Connect lahko prilagodite podatkovne zaslone, ki so prikazani (*[Možnosti teka v računu](#page-9-0) [Garmin Connect](#page-9-0)*, stran 6).
- **9** Ko končate dejavnost, pritisnite tipko naprave, da ustavite časovnik.
- **10**Izberite možnost:
	- Za nadaljnje delovanje časovnika pritisnite tipko naprave.
	- Če želite shraniti dejavnost in ponastaviti časovnik, izberite ✔. Prikaže se povzetek.
	- Če želite izbrisati dejavnost, izberite  $\bm{\times}$ .

#### **Označevanje krogov**

V napravi lahko nastavite uporabo funkcije Auto Lap® , ki samodejno označi krog na vsak kilometer ali miljo. Ta funkcija je priročna pri primerjanju vaše uspešnosti na različnih delih dejavnosti.

- **1** Pritisnite tipko naprave, da prikažete meni.
- **2** Izberite možnost:
	- V napravi vívosmart HR izberite  $\bullet$  > Auto Lap > **Vklopljeno**.
	- V napravi vívosmart HR+ izberite  $\hat{\mathbf{x}}$ , izberite dejavnosti in nato izberite > **Auto Lap** > **Vklopljeno**.
- **3** Začnite z dejavnostjo.

#### **Oddajanje podatkov o srčnem utripu v naprave Garmin®**

Podatke o srčnemu utripu iz naprave vívosmart HR/HR+ lahko oddajate in jih prikazujete v združenih napravah Garmin. Podatke o srčnem utripu lahko na primer oddajate v napravo Edge® med kolesarjenjem ali športno kamero VIRB med dejavnostio.

**OPOMBA:** oddajanje podatkov o srčnem utripu skrajša trajanje baterije.

- **1** Pritisnite tipko naprave, da prikažete meni.
- **2** Izberite  $\bullet$  > Srčni utrip > Način oddajanja >  $\bullet$ .

Naprava vívosmart HR/HR+ začne oddajati podatke o srčnem utripu in prikaže se  $\mathbf{C}$ 

**OPOMBA:** med oddajanjem podatkov o srčnem utripu si lahko ogledate le zaslon za merjenje srčnega utripa.

**3** Združite napravo vívosmart HR/HR+ z združljivo napravo Garmin ANT+® .

**OPOMBA:** navodila za združevanje naprav se razlikujejo za vsako združljivo napravo Garmin. Oglejte si priročnik za uporabo.

**NAMIG:** če želite prenehati oddajati podatke o srčnem utripu, tapnite zaslon za merjenje srčnega utripa in izberite  $\sqrt{\cdot}$ .

### **Daljinski upravljalnik za VIRB**

Funkcija daljinskega upravljalnika VIRB vam omogoča, da športno kamero VIRB upravljate z napravo. Če želite kupiti športno kamero VIRB, obiščite [www.garmin.com/VIRB](http://www.garmin.com/VIRB).

#### **Upravljanje športne kamere VIRB**

Preden lahko uporabite funkcijo za daljinsko upravljanje kamere VIRB, morate omogočiti nastavitev daljinskega upravljanja v kameri VIRB. Za več informacij si oglejte *priročnik za uporabo družine naprav VIRB*. Omogočiti morate tudi zaslon kamere VIRB v napravi vívosmart HR/HR+ (*[Nastavitve naprave v računu](#page-9-0)  [Garmin Connect](#page-9-0)*, stran 6).

- **1** Vklopite kamero VIRB.
- **2** Podrsajte po napravi vívosmart HR/HR+, da prikažete zaslon **VIRB**.
- **3** Počakajte, da naprava vzpostavi povezavo s kamero VIRB.
- **4** Izberite možnost:
	- $\cdot$  Če želite posneti video, izberite  $\bullet$ .
		- V napravi vívosmart HR/HR+ se prikaže časovnik videa.
	- $\tilde{c}$ e želite nehati snemati video, izberite  $\bullet$ .
	- Za fotografiranje izberite  $\bullet$ .

#### **Spremljanje spanja**

Naprava med spanjem spremlja vaše premikanje. Statistika spanja obsega skupno število ur spanja, ravni spanja in premikanje med spanjem. Običajne ure spanja lahko nastavite v uporabniških nastavitvah v računu Garmin Connect. Statistiko spanja si lahko ogledate v svojem računu Garmin Connect.

### **Vadba**

Ta priročnik vsebuje navodila za modela vívosmart HR in vívosmart HR+. Napredne funkcije za vadbo, ki so opisane v tem razdelku, veljajo samo za model vívosmart HR+.

- **vívosmart HR**: ta naprava ne omogoča beleženja položaja GPS. Omogoča le osnovne funkcije za vadbo.
- **vívosmart HR+**: ta naprava omogoča beleženje položaja GPS in napredne funkcije za vadbo.

#### **Nastavitev načina dejavnosti**

**1** Pritisnite tipko naprave, da prikažete meni.

- <span id="page-7-0"></span>2 Izberite  $\mathbf{\dot{x}}$ .
- **3** Izberite dejavnost.
- **4** Izberite > **Način dejavn.**.
- **5** Izberite možnost:
	- Izberite **Osnovni**, če želite beležiti dejavnost v zaprtem prostoru ali na prostem (*[Beleženje vadbene dejavnosti](#page-6-0)*, [stran 3\)](#page-6-0).

**OPOMBA:** to je privzeti način dejavnosti.

• Izberite **Tek/hoja**, če želite vaditi z intervali teka in hoje, pri katerih se meri čas.

**OPOMBA:** ta način je na voljo samo za dejavnost **Tek**.

• Izberite **Virtual Pacer**, če želite vaditi s ciljem tempa.

**OPOMBA:** ta način je na voljo samo za dejavnost **Tek**.

• Izberite **Čas**, **Razdalja** ali **Kalorije**, če želite vaditi z določenim ciljem, pri katerem se uporabljajo ponavljajoča se opozorila.

**NAMIG:** opozorila za način dejavnosti, vključno s časi intervalov, ciljem tempa in cilji za ponavljajoča se opozorila, lahko prilagodite v računu Garmin Connect (*[Možnosti teka v](#page-9-0)  [računu Garmin Connect](#page-9-0)*, stran 6).

- **6** Izberite  $\leftarrow$ .
- **7** Začnite z dejavnostjo.

Vsakič ko dosežete vrednost opozorila, se prikaže sporočilo in naprava vibrira.

#### **Virtual Pacer™**

Virtual Pacer je orodje za vadbo, s katerim boste izboljšali svoje dosežke, saj vas spodbuja, da tečete s tempom, ki ga sami nastavite.

#### **Nastavitev opozoril o srčnem utripu**

Napravo lahko nastavite tako, da vas opozori, ko je vaš srčni utrip nad ali pod ciljnim območjem ali območjem po meri. Napravo lahko na primer nastavite tako, da vas opozori, ko je vaš srčni utrip nad 180 utripi na minuto (bpm).

- **1** Pritisnite tipko naprave, da prikažete meni.
- 2 Izberite  $\mathbf{\dot{x}}$ .
- **3** Izberite dejavnost.
- **4** Izberite > **Opozorilo o SU**.
- **5** Izberite možnost:
	- Za uporabo nastavljenega območja srčnega utripa izberite želeno območje srčnega utripa.
	- Če želite uporabiti najnižje ali najvišje vrednosti po meri, izberite **Po meri**.

**NAMIG:** območja po meri lahko opredelite v računu Garmin Connect (*[Možnosti teka v računu Garmin Connect](#page-9-0)*, [stran 6\)](#page-9-0).

Vsakič, ko je vaša izmerjena vrednost višja ali nižja od določenega območja ali vrednosti po meri, se prikaže sporočilo in naprava vibrira.

#### **Samodejni premor dejavnosti**

S funkcijo Auto Pause® lahko samodejno začasno zaustavite časovnik, ko se nehate premikati. Ta funkcija je koristna, če dejavnost vključuje semaforje ali druga mesta, kjer se morate ustaviti.

**OPOMBA:** čas premora se ne shranjuje v vaše podatke o zgodovini.

**1** Pritisnite tipko naprave, da prikažete meni.

- 2 Izberite  $\mathbf{\hat{x}}$ .
- **3** Izberite dejavnost.
- **4** Izberite > **Auto Pause** > **Vklopljeno**.

### **Izboljšanje natančnosti ocene kalorij**

Naprava prikaže oceno skupnega števila kalorij, ki jih porabite v trenutnem dnevu. Natančnost te ocene lahko izboljšate tako, da 15 minut hitro hodite ali tečete na prostem.

- **1** Če si želite ogledati zaslon s kalorijami, podrsajte.
- 2 Izberite  $\Omega$ .
- **3** Sledite navodilom na zaslonu.

#### **Izboljšanje natančnosti minut intenzivnosti**

Naprava izračuna čas, ki ga porabite za dejavnosti z zmerno do živahno intenzivnostjo. Natančnost tega izračuna lahko izboljšate tako, da 15 minut hitro hodite ali tečete na prostem.

- **1** Če si želite ogledati zaslon z minutami intenzivnosti, podrsajte.
- 2 Izberite **O**.
- **3** Sledite navodilom na zaslonu.

### **Pridobivanje satelitskih signalov**

Za pridobitev satelitskih signalov bo naprava morda potrebovala neoviran pogled na nebo.

**1** Pojdite na prosto.

Tipka naprave mora biti usmerjena v nebo.

**2** Počakajte, da naprava poišče satelite. Iskanje satelitskih signalov lahko traja od 30 do 60 sekund.

#### **Izboljševanje sprejema satelitskih signalov GPS**

- Pogosto sinhronizirajte napravo z računom Garmin Connect:
	- Napravo priklopite na računalnik s kablom USB in programom Garmin Express.
	- Sinhronizirajte napravo s programom Garmin Connect Mobile prek pametnega telefona, združljivega s tehnologijo Bluetooth.

Ko je naprava povezana z računom Garmin Connect, prenese podatke o satelitih za več dni, zaradi česar lahko hitro najde satelitske signale.

- Napravo nesite na prosto, kjer v bližini ni visokih stavb in dreves.
- Nekaj minut mirujte.

#### **Osebni rekordi**

Ko končate dejavnost, naprava prikaže vse nove osebne rekorde, ki ste jih dosegli med dejavnostjo. Osebni rekordi vsebujejo vaš najhitrejši čas na več običajnih tekmovalnih razdalj in vaš najdaljši tek.

#### **Ogled osebnih rekordov**

- **1** Pritisnite tipko naprave, da prikažete meni.
- **2** Izberite > **Rekordi**.
- **3** Izberite rekord.

#### **Obnovitev osebnega rekorda**

Vsak osebni rekord lahko povrnete v takega, ki je bil zabeležen prej.

- **1** Pritisnite tipko naprave, da prikažete meni.
- **2** Izberite > **Rekordi**.
- **3** Izberite rekord, ki ga želite povrniti.
- **4** Izberite **Uporabi prejšnjo** > .

#### **Brisanje osebnega rekorda**

- **1** Pritisnite tipko naprave, da prikažete meni.
- **2** Izberite > **Rekordi**.
- **3** Izberite rekord.
- **4** Izberite **Počisti zapis** > .

### **Povezane funkcije Bluetooth**

<span id="page-8-0"></span>Naprava vívosmart HR/HR+ ima več povezanih funkcij Bluetooth za združljiv pametni telefon, ki uporablja program Garmin Connect Mobile.

- **Obvestila**: opozarjajo vas na obvestila pametnega telefona, vključno s klici, besedilnimi sporočili, novimi objavami na družabnih omrežjih in drugimi informacijami, v skladu z nastavitvami obvestil v pametnem telefonu.
- **Poišči moj telefon**: pomaga poiskati izgubljen pametni telefon, ki je združen z brezžično tehnologijo Bluetooth in v dosegu.
- **Opozorilo o povezavi**: omogoča vklop opozorila, ki vas obvesti, da združeni pametni telefon ni več v dosegu brezžične tehnologije Bluetooth.
- **Upravljanje glasbe**: upravljanje predvajalnika glasbe v združenem pametnem telefonu.
- **Dejavnost se prenese v vaš račun Garmin Connect**: omogoča sinhronizacijo podatkov o dejavnosti z združenim pametnim telefonom. Podatke si lahko ogledate v programu Garmin Connect Mobile.

### **Ogled obvestil**

- Ko se v napravi prikaže obvestilo, izberite možnost:
	- Tapnite zaslon na dotik in izberite v za ogled celotnega obvestila.
	- Izberite  $\vdots$  in nato izberite možnost za opustitev obvestila.
- Ko se v napravi prikaže dohodni klic, izberite možnost: **OPOMBA:** razpoložljive možnosti se razlikujejo glede na pametni telefon.
	- Izberite ↓ za sprejem klica v pametnem telefonu.
	- Izberite  $\mathcal X$  za zavrnitev ali utišanje klica.
- Za ogled vseh obvestil podrsajte, da se prikaže zaslon z obvestili, nato pa tapnite zaslon na dotik in izberite možnost:
	- Podrsajte za pomikanje po obvestilih.
	- Izberite obvestilo in nato izberite **Branje** za ogled celotnega obvestila.
	- Izberite obvestilo in nato izberite možnost za opustitev obvestila.

### **Upravljanje obvestil**

Z združljivim pametnim telefonom lahko upravljate obvestila, ki se prikažejo v napravi vívosmart HR/HR+.

Izberite možnost:

- Če uporabljate napravo Apple® , v nastavitvah središča za obvestila v pametnem telefonu izberite elemente, ki se prikažejo v napravi.
- Če uporabljate napravo Android™, v programskih nastavitvah v programu Garmin Connect Mobile izberite elemente, ki se prikažejo v napravi.

### **Iskanje izgubljenega pametnega telefona**

S to funkcijo lahko poiščete izgubljen pametni telefon, ki je združen z brezžično tehnologijo Bluetoothin je trenutno v dosegu.

- **1** Pritisnite tipko naprave, da prikažete meni.
- 2 Izberite .

Naprava vívosmart HR/HR+ začne iskati združeni pametni telefon. Pametni telefon se oglasi z zvočnim opozorilom, na zaslonu naprave vívosmart HR/HR+ pa se prikaže moč signala Bluetooth. Ko se približujete pametnemu telefonu, se moč signala Bluetooth povečuje.

#### **Nastavitve Bluetooth**

Pritisnite tipko naprave, da prikažete meni, in izberite  $\ddot{\textbf{x}}$ .

- **Bluetooth**: omogoči brezžično tehnologijo Bluetooth.
- **OPOMBA:** druge nastavitve Bluetooth so prikazane le, če je omogočena brezžična tehnologija Bluetooth.
- **Združi pametni telefon**: poveže napravo s pametnim telefonom, ki je združljiv s tehnologijo Bluetooth. Ta nastavitev omogoča uporabo povezanih storitev Bluetooth s programom Garmin Connect Mobile, vključno z obvestili in nalaganjem dejavnosti v storitev Garmin Connect.
- **Obvestila**: s to nastavitvijo lahko omogočite obvestila iz združljivega pametnega telefona. Če želite prikazati le obvestila za dohodne telefonske klice, lahko uporabite možnost Prikazi samo klice.
- **Opoz. o povez.**: omogoča vklop opozorila, ki vas obvesti, da združeni pametni telefon ni več v dosegu brezžične tehnologije Bluetooth.
- **Zaslon**: nastavi napravo tako, da prikazuje obvestila ležeče ali pokončno.

**OPOMBA:** ta nastavitev se prikaže le, ko je naprava nastavljena tako, da podatke prikazuje pokončno.

#### **Izklop brezžične tehnologije Bluetooth**

- **1** Pritisnite tipko naprave, da prikažete meni.
- **2** Če želite izklopiti brezžično tehnologijo Bluetooth v napravi vívosmart HR/HR+, izberite > **Bluetooth** > **Izklopljeno**. **NAMIG:** za več informacij o izklopu brezžične tehnologije Bluetooth si oglejte priročnik za uporabo pametnega telefona.

### **Zgodovina**

Naprava lahko shrani podatke o sledenju dejavnostim in merjenju srčnega utripa za obdobje do 14 dni ter do sedem časovno merjenih dejavnosti. V napravi si lahko ogledate zadnjih sedem časovno merjenih dejavnosti. Podatke lahko sinhronizirate in si neomejeno število dejavnosti ter neomejeno količino podatkov o sledenju dejavnostim in mejenju srčnega utripa ogledate v računu Garmin Connect (*[Sinhronizacija](#page-4-0)  [podatkov s programom Garmin Connect Mobile](#page-4-0)*, stran 1) (*[Sinhronizacija podatkov z računalnikom](#page-5-0)*, stran 2).

Ko je pomnilnik naprave poln, se najstarejši podatki prepišejo.

### **Ogled zgodovine**

- **1** Pritisnite tipko naprave, da prikažete meni.
- **2** Izberite .
- **3** Izberite možnost:
	- V napravi vívosmart HR izberite dejavnost.
	- V napravi vívosmart HR+ izberite **Prejšnje dejav.** in izberite dejavnost.

#### **Garmin Connect**

S prijatelji se lahko povežete v računu Garmin Connect. Garmin Connect vam prinaša orodja za sledenje, analizo, izmenjavo in spodbujanje drug drugega. Zabeležite dogodke vašega aktivnega življenjskega sloga, vključno s teki, sprehodi, vožnjami, plavanji, pohodi, triatloni in še več. Če se želite prijaviti za brezplačen račun, obiščite [www.garminconnect.com](http://www.garminconnect.com/start) [/start.](http://www.garminconnect.com/start)

- **Spremljajte napredek**: spremljate lahko svoje dnevne korake, sodelujete v prijateljskem tekmovanju s svojimi povezavami in dosegate svoje cilje.
- **Shranjevanje dejavnosti**: ko zaključite in shranite časovno merjeno dejavnost z napravo, lahko to dejavnost prenesete v svoj račun Garmin Connect in jo tam hranite, dokler želite.

<span id="page-9-0"></span>**Analiza podatkov**: ogledate si lahko podrobnejše informacije o vaši dejavnosti, vključno s časom, razdaljo, srčnim utripom, porabljenimi kalorijami in prilagodljivimi poročili.

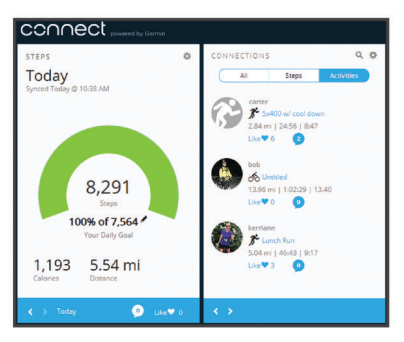

- **Objavljanje dejavnosti**: povežete se lahko s prijatelji in sledite dejavnostim eden drugega ali na priljubljena družabna spletna mesta objavljate povezave na svoje dejavnosti.
- **Upravljanje nastavitev**: v računu Garmin Connect lahko prilagajate nastavitve naprave in uporabnika.

#### **Dogodki Garmin Move IQ™**

Funkcija Move IQ samodejno zazna vzorce dejavnosti, kot je kolesarjenje ali tek, ki trajajo vsaj 10 minut. Vrsto in trajanje dogodka si lahko ogledate na časovnici Garmin Connect, dogodki pa se ne prikažejo na seznamu dejavnosti, posnetkih ali v viru novic. Za več podrobnosti in večjo natančnost lahko v napravi beležite dejavnost z merjenjem časa.

### **Prilagajanje naprave**

#### **Nastavitve za Garmin Connect**

V računu Garmin Connect lahko prilagodite nastavitve naprave, možnosti teka in uporabniške nastavitve. Nekatere nastavitve lahko prilagodite tudi v napravi vívosmart HR/HR+.

- V meniju z nastavitvami v programu Garmin Connect Mobile izberite **Naprave Garmin** in izberite svojo napravo.
- V pripomočku za naprave v programu Garmin Connect izberite **Nastavitve naprave**.

Po prilagoditvi nastavitev sinhronizirajte podatke, da se spremembe uporabijo v napravi (*[Sinhronizacija podatkov s](#page-4-0)  [programom Garmin Connect Mobile](#page-4-0)*, stran 1) (*[Sinhronizacija](#page-5-0) [podatkov z računalnikom](#page-5-0)*, stran 2).

#### **Nastavitve naprave v računu Garmin Connect**

V računu Garmin Connect izberite **Nastavitve naprave**.

**Alarm**: nastavi čas in pogostost budilke v napravi.

- **Vidni zasloni**: omogoča prilagajanje zaslonov, prikazanih v napravi.
- **Privzeti zaslon**: nastavi domači zaslon, ki je prikazan po obdobju nedejavnosti in ob vklopu naprave.
- **Samodejna osvetlitev zaslona**: omogoča, da naprava samodejno vklopi osvetlitev zaslona, ko zapestje zasukate proti telesu. Nastavitev lahko prilagodite tako, da naprava to funkcijo uporablja vedno ali le med časovno merjeno dejavnostjo.

**OPOMBA:** ta nastavitev skrajša trajanje baterije.

- **Merjenje aktivnosti**: vklopi in izklopi funkcije merjenja aktivnosti, kot so opozorilo o gibanju, merjenje srčnega utripa na zapestju in dogodki Move IQ.
- **Zapestje, na katerem nosite napravo**: omogoča nastavitev zapestja, na katerem nosite pašček. To nastavitev prilagodite zaradi usmerjenosti zaslona in delovanja funkcije samodejne osvetlitve zaslona.
- **Usmerjenost zaslona**: nastavi napravo tako, da prikazuje podatke ležeče ali pokončno.

**Oblika zapisa časa**: nastavi napravo tako, da prikazuje čas v obliki 12 ali 24 ur.

**Jezik**: nastavi jezik naprave.

- **Merske enote**: nastavi napravo tako, da prikazuje prepotovano razdaljo v kilometrih ali miljah.
- **Tempo/hitrost**: nastavi napravo tako, da med dejavnostjo z merjenjem časa prikazuje tempo ali hitrost (samo pri napravi vívosmart HR+).

#### **Možnosti teka v računu Garmin Connect**

V računu Garmin Connect izberite **Možnosti teka**.

- **Opozorila o načinu teka**: omogoča prilagoditev opozoril o načinu teka, vključno s časi intervalov, ciljem tempa in cilji za ponavljajoča se opozorila (samo pri napravi vívosmart HR+).
- **Opozorilo o srčnem utripu**: nastavi napravo tako, da vas opozori, ko je vaš srčni utrip nad ali pod ciljnim območjem ali območjem po meri. Izberete lahko obstoječe območje srčnega utripa ali opredelite območje po meri (samo pri napravi vívosmart HR+).
- **Auto Lap**: Omogoča, da naprava samodejno označuje kroge na vsak kilometer (miljo) (*[Označevanje krogov](#page-6-0)*, stran 3).
- **Auto Pause**: omogoča, da naprava samodejno začasno zaustavi časovnik, ko se nehate premikati (samo pri napravi vívosmart HR+).
- **Podatkovna polja**: omogoča prilagajanje podatkovnih zaslonov, prikazanih med časovno merjeno dejavnostjo.

#### **Uporabniške nastavitve v računu Garmin Connect** V računu Garmin Connect izberite **Uporabniške nastavitve**.

- **Dolžina koraka po meri**: omogoča napravi, da natančneje izračuna prepotovano razdaljo z dolžino koraka po meri. Vnesete lahko znano razdaljo in število korakov, s katerimi jo prehodite, storitev Garmin Connect pa izračuna dolžino vašega koraka.
- **Dnevni koraki**: omogoča vnos dnevnega cilja korakov. Z nastavitvijo Samodejni cilj lahko naprava samodejno določi cilj korakov.
- **Dnevno število nadstropij, v katera se povzpnete**: omogoča vnos dnevnega cilja za število nadstropij, v katera se morate povzpeti.
- **Tedenske minute intenzivnosti**: omogoča vnos tedenskega cilja za število minut dejavnosti z zmerno do živahno intenzivnostjo.
- **Območja srčnega utripa**: omogoča vam, da ocenite svoj najvišji srčni utrip in določite območja srčnega utripa po meri.

#### **Nastavitve naprave**

Nekatere nastavitve lahko prilagodite v napravi vívosmart HR/HR+. Dodatne nastavitve lahko prilagodite v računu Garmin Connect.

Pritisnite tipko naprave, da prikažete meni, in izberite  $\ddot{\textbf{Q}}$ .

**Jezik**: nastavi jezik naprave.

- **Čas**: nastavi napravo tako, da prikazuje čas v 12- ali 24-urnem zapisu, in omogoča ročno nastavitev časa (*[Ročna nastavitev](#page-10-0) časa*[, stran 7](#page-10-0)).
- **Enote**: nastavi napravo tako, da prikazuje prepotovano razdaljo v kilometrih ali miljah.
- **Auto Lap**: omogoča, da naprava samodejno označuje kroge na vsak kilometer (miljo) (*[Označevanje krogov](#page-6-0)*, stran 3).

**OPOMBA:** ta nastavitev je prikazana samo v napravi vívosmart HR.

- **Sledenje dejavnostim**: vklopi in izklopi merjenje aktivnosti in opozorilo o gibanju.
- **Srčni utrip**: vklopi in izklopi merjenje srčnega utripa na zapestju in oddajanje podatkov o srčnem utripu.
- <span id="page-10-0"></span>**Nastavitve zaslona**: omogoča prilagoditev svetlosti osvetlitve zaslona (*Prilagajanje svetlosti osvetlitve*, stran 7) in samodejno zaklepanje naprave po obdobju nedejavnosti.
- **Ponastavi privzete vrednosti**: omogoča ponastavitev uporabniških podatkov in nastavitev (*[Obnovitev vseh](#page-11-0) [privzetih nastavitev](#page-11-0)*, stran 8).

#### **Ročna nastavitev časa**

V skladu s privzetimi nastavitvami se čas v napravi vívosmart HR samodejno nastavi, ko napravo sinhronizirate s pametnim telefonom. Čas v napravi vívosmart HR+ se samodejno nastavi, ko naprava pridobi satelitske signale in ko jo sinhronizirate s pametnim telefonom. Čas lahko nastavite tudi ročno.

- **1** Pritisnite tipko naprave, da prikažete meni.
- **2** Izberite možnost:
	- V napravi vívosmart HR izberite > **Čas** > **Nastavite čas**.
	- V napravi vívosmart HR+ izberite > **Čas** > **Nastavite čas** > **Ročno**.
- **3** Izberite **za nastavitev časa in datuma.**
- 4 Izberite  $\checkmark$ .

#### **Prilagajanje svetlosti osvetlitve**

- **1** Pritisnite tipko naprave, da prikažete meni.
- **2** Izberite > **Nastavitve zaslona** > **Svetlost osvetlitve**.
- **3** Za prilagoditev svetlosti izberite  $\equiv$  ali  $\blacktriangleright$ .

**OPOMBA:** svetlost osvetlitve zaslona vpliva na avtonomijo baterije.

#### **Uporaba načina Ne moti**

Način Ne moti lahko uporabite za izklop osvetlitve zaslona in opozoril z vibriranjem. Ta način lahko na primer uporabite med spanjem ali ogledom filma.

**OPOMBA:** običajne ure spanja lahko nastavite v uporabniških nastavitvah v računu Garmin Connect. Naprava samodejno vklopi način Ne moti v obdobju običajnih ur spanja.

- **1** Pritisnite tipko naprave, da prikažete meni.
- **2** Izberite > **Vklopljeno**.

Na zaslonu z uro se prikaže  $\blacksquare$ .

**NAMIG:** za izklop načina Ne moti pritisnite tipko naprave in izberite > **Izklopljeno**.

#### **Ogled budilke**

- **1** Nastavite čas in pogostost budilke v računu Garmin Connect (*[Nastavitve naprave v računu Garmin Connect](#page-9-0)*, stran 6).
- **2** Na napravi vívosmart HR/HR+ pritisnite tipko naprave, da prikažete meni.
- **3** Izberite  $\heartsuit$ .

### **Informacije o napravi**

#### **Specifikacije naprave vívosmart HR/HR+**

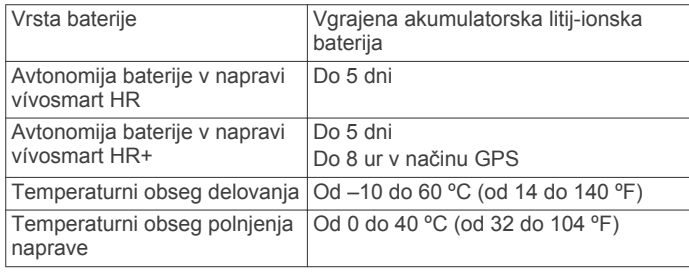

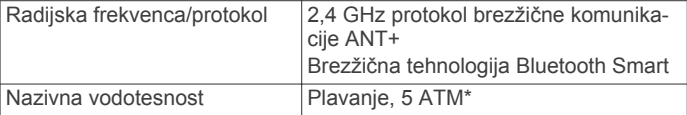

\*Naprava zdrži pritisk, enakovreden tistemu na globini 50 m. Za več informacij obiščite [www.garmin.com/waterrating](http://www.garmin.com/waterrating).

### **Ogled informacij o napravi**

Ogledate si lahko ID naprave, različico programske opreme, informacije o predpisih in preostalo napolnjenost baterije.

- **1** Pritisnite tipko naprave, da prikažete meni.
- $2$  Izberite  $\mathbf{\Theta}$

#### **Polnjenje naprave**

#### **OPOZORILO**

Ta naprava vsebuje litij-ionsko baterijo. Za opozorila in pomembne informacije o izdelku si oglejte navodila *Pomembne informacije o varnosti in izdelku* v škatli izdelka.

#### *OBVESTILO*

Rjavenje preprečite tako, da pred polnjenjem ali priklopom na računalnik temeljito očistite in posušite stike ter okolico. Oglejte si navodila za čiščenje v dodatku.

- **1** Kabel USB priklopite v vrata USB na računalniku.
- **2** Nastavka polnilnika poravnajte s stiki na zadnji strani naprave in pritisnite polnilnik  $\odot$ , dokler ne klikne.

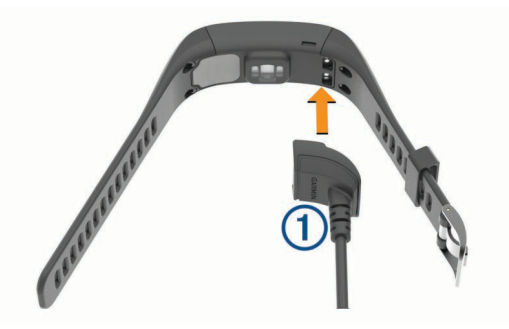

**3** Napravo popolnoma napolnite.

#### **Uporaba naprave v načinu polnjenja**

Medtem ko napravo polnite z računalnikom, jo lahko uporabljate. Uporabite lahko na primer povezane funkcije Bluetooth ali prilagodite nastavitve naprave.

- **1** Napravo z računalnikom povežite s kablom USB.
- **2** Za izhod iz načina množičnega shranjevanja USB izberite **▲**.

#### **Nega naprave**

#### *OBVESTILO*

Naprave ne izpostavljajte ekstremnim šokom in grobim ravnanjem, saj ti lahko skrajšajo njeno življenjsko dobo.

Ne pritiskajte tipk pod vodo.

Za čiščenje naprave ne uporabljajte ostrih predmetov.

Zaslona na dotik ne upravljajte s trdim ali ostrim predmetom, ker ga lahko poškodujete.

Ne uporabljajte kemičnih čistil, topil in zaščitnih sredstev proti mrčesu, ki lahko poškodujejo plastične dele in barvo.

Prav tako napravo sperite s sladko vodo, če je bila izpostavljena kloru, slani vodi, zaščitnim sredstvom proti soncu, kozmetiki, alkoholu ali drugim grobim kemikalijam. Dolgotrajna izpostavljenost tem snovem lahko poškoduje ohišje.

<span id="page-11-0"></span>Naprave ne shranjujte na mesta, kjer je lahko izpostavljena ekstremnim temperaturam, ker lahko povzročijo trajne poškodbe.

Ne odstranite paščkov.

#### **Čiščenje naprave**

#### *OBVESTILO*

Tudi majhna količina znoja ali vlage lahko povzroči rjavenje električnih stikov, ko je naprava povezana s polnilnikom. Rjavenje lahko prepreči polnjenje in prenašanje podatkov.

- **1** Napravo obrišite s krpo, navlaženo z raztopino blagega mila.
- **2** Obrišite jo do suhega.

Po čiščenju počakajte, da se naprava popolnoma posuši. **NAMIG:** za več informacij obiščite [www.garmin.com/fitandcare](http://www.garmin.com/fitandcare).

### **Odpravljanje težav**

#### **Namigi za nepravilne podatke o srčnem utripu**

Če so podatki o srčnem utripu nepravilni ali se ne prikažejo, poskusite s temi namigi.

- Preden si nadenete napravo, si umijte in osušite roko.
- Pod napravo ne uporabljajte kreme za sončenje.
- Napravo nosite nad zapestno kostjo. Naprava se mora tesno in hkrati udobno prilegati.

**OPOMBA:** napravo poskusite nositi višje na podlakti. Napravo lahko nosite tudi na drugi roki.

- Ogrevajte se 5 do 10 minut in si izmerite srčni utrip, preden začnete z dejavnostjo.
	- **OPOMBA:** v hladnem okolju se ogrejte v zaprtih prostorih.
- Po vsaki vadbi napravo sperite s sladko vodo.

#### **Minute intenzivnosti utripajo**

Če vadite z ravnjo intenzivnosti, ki se upošteva pri doseganju cilja za minute intenzivnosti, minute intenzivnosti utripajo.

Z zmerno ali živahno intenzivnostjo neprekinjeno vadite vsaj 10 minut.

#### **Število nadstropij, v katera sem se povzpel, ni točno**

Naprava za merjenje višinske spremembe med vzpenjanjem po stopnicah uporablia notranii barometer. Nadstropie, v katerega se povzpnete, je enako 3 m (10 čevljev) višinske razlike.

- Poiščite luknjice barometra na hrbtni strani naprave blizu stikov za polnjenje in očistite območje okoli teh stikov. Če so luknjice barometra zamašene, lahko to vpliva na delovanje barometra. Očistite jih lahko s stisnjenim zrakom. Območje lahko očistite tako, da napravo sperete z vodo. Po čiščenju počakajte, da se naprava popolnoma posuši.
- Med vzpenjanjem se ne oprijemajte ograj in ne preskakujte stopnic.

#### **Podaljševanje življenjske dobe baterije**

- Izklopite nastavitev **Samodejna osvetlitev zaslona**  (*[Nastavitve naprave v računu Garmin Connect](#page-9-0)*, stran 6).
- Zmanjšajte svetlost osvetlitve zaslona (*[Nastavitve naprave](#page-9-0)*, [stran 6\)](#page-9-0).
- V nastavitvah središča za obvestila v pametnem telefonu omejite obvestila, ki se prikažejo v napravi vívosmart HR/HR + (*[Upravljanje obvestil](#page-8-0)*, stran 5).
- Izklopite pametna obvestila (*[Nastavitve Bluetooth](#page-8-0)*, stran 5).
- Izklopite brezžično tehnologijo Bluetooth, ko ne uporabljate povezanih funkcij (*[Izklop brezžične tehnologije Bluetooth](#page-8-0)*, [stran 5](#page-8-0)).
- Prenehajte oddajati podatke o srčnem utripu v združene naprave Garmin (*[Oddajanje podatkov o srčnem utripu v](#page-6-0) [naprave Garmin](#page-6-0)®* , stran 3).
- Izklopite merjenje srčnega utripa na zapestju (*[Nastavitve](#page-9-0) naprave*[, stran 6\)](#page-9-0).

**OPOMBA:** merjenje srčnega utripa na zapestju se uporablja za izračun minut živahne intenzivnosti in porabljenih kalorij.

#### **Ponastavitev naprave**

Če se naprava preneha odzivati, jo boste morda morali ponovno zagnati. S tem ne izbrišete podatkov ali nastavitev. Ponovno morate nastaviti čas.

- **1** Pritisnite in 10 sekund držite tipko naprave. Naprava se izklopi.
- **2** Pritisnite in eno sekundo držite tipko naprave, da vklopite napravo.

#### **Obnovitev vseh privzetih nastavitev**

Vse nastavitve naprave lahko ponastavite na tovarniške privzete vrednosti.

**OPOMBA:** s tem boste izbrisali vse informacije, ki jih je vnesel uporabnik, in zgodovino dejavnosti.

- **1** Pritisnite tipko naprave, da prikažete meni.
- 2 Izberite  $Q$  > **Ponastavi privzete vrednosti** >  $\sqrt{\ }$ .

#### **Posodabljanje programske opreme s programom Garmin Connect Mobile**

Preden lahko posodobite programsko opremo naprave s programom Garmin Connect Mobile, morate imeti račun Garmin Connect, prav tako pa morate združiti napravo z združljivim pametnim telefonom (*[Združevanje s pametnim telefonom](#page-4-0)*, [stran 1](#page-4-0)).

**1** Sinhronizirajte napravo s programom Garmin Connect Mobile (*[Sinhronizacija podatkov s programom Garmin Connect](#page-4-0) Mobile*[, stran 1\)](#page-4-0).

Ko je na voljo nova programska oprema, vas naprava opozori, da lahko posodobite programsko opremo.

**2** Sledite navodilom na zaslonu.

#### **Posodabljanje programske opreme s programom Garmin Express**

Preden lahko posodobite programsko opremo naprave, morate imeti račun Garmin Connect, prav tako pa morate prenesti in namestiti program Garmin Express.

- **1** Napravo z računalnikom povežite s kablom USB. Ko je na voljo nova programska oprema, jo Garmin Express pošlje napravi.
- **2** Izključite napravo iz računalnika. Naprava vas opozori, da lahko posodobite programsko opremo.
- **3** Izberite možnost.

#### **Podpora in posodobitve**

Garmin Express ([www.garmin.com/express\)](http://www.garmin.com/express) omogoča napravam Garmin preprost dostop do teh storitev.

- Registracija izdelka
- Priročniki za naprave
- Posodobitve programske opreme
- Nalaganje podatkov v storitev Garmin Connect

#### <span id="page-12-0"></span>**Pridobivanje dodatnih informacij**

- Obiščite [www.garmin.com/intosports.](http://www.garmin.com/intosports)
- Obiščite [www.garmin.com/learningcenter.](http://www.garmin.com/learningcenter)
- Za informacije o izbirni dodatni opremi in nadomestnih delih obiščite<http://buy.garmin.com>ali se obrnite na prodajalca Garmin.

### **Dodatek**

### **Cilji pripravljenosti**

Poznavanje svojih območij srčnega utripa vam lahko pomaga pri merjenju in izboljšanju pripravljenosti z razumevanjem in uporabo teh načel.

- Srčni utrip je dobro merilo intenzivnosti vadbe.
- Z vadbo v določenih območjih srčnega utripa lahko izboljšate kardiovaskularno zmogljivost in moč.
- S poznavanjem svojih območij srčnega utripa lahko preprečite prekomerno vadbo in zmanjšate tveganje poškodb.

Če poznate dvoj najvišji srčni utrip, lahko s preglednico (*Izračuni območij srčnega utripa*, stran 9) ugotovite, katero območje srčnega utripa je najboljše za vaše cilje pripravljenosti.

Če ne poznate svojega najvišjega srčnega utripa, uporabite enega od izračunov, ki so na voljo na internetu. Nekatere telovadnice in športni centri nudijo teste za merjenje najvišjega srčnega utripa. Privzeti najvišji srčni utrip je 220 minus vaša starost.

### **O območjih srčnega utripa**

Številni športniki uporabljajo območja srčnega utripa za merjenje in povečanje kardiovaskularne moči in izboljšanje pripravljenosti. Območje srčnega utripa je nastavljen obseg srčnih utripov na minuto. Pet splošno sprejetih območij srčnega utripa je oštevilčenih z od 1 do 5 glede na naraščajočo intenzivnost. Na splošno so območja srčnega utripa izmerjena na osnovi odstotkov vašega najvišjega srčnega utripa.

### **Izračuni območij srčnega utripa**

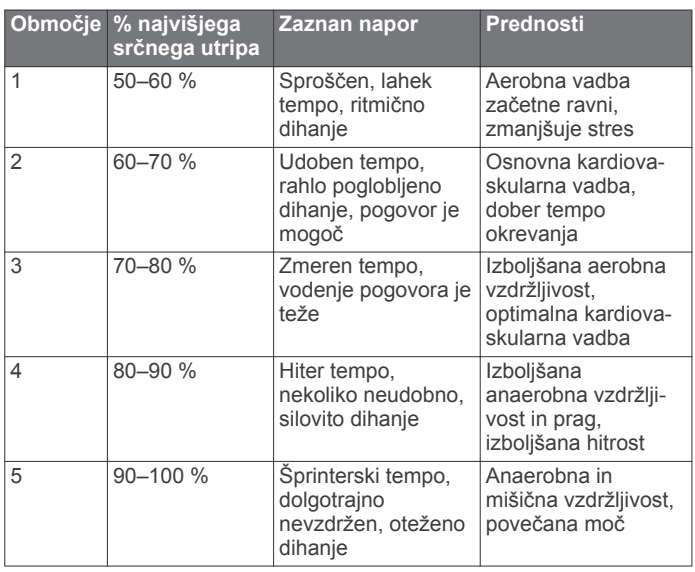

#### **Licenčna pogodba za programsko opremo**

Z UPORABO NAPRAVE SPREJEMATE POGOJE IN DOLOČBE NASLEDNJE LICENČNE POGODBE ZA PROGRAMSKO OPREMO. POZORNO PREBERITE TO POGODBO.

Garmin Ltd. in njegove podružnice ("Garmin") vam podeljujejo omejeno licenco za uporabo programske opreme, ki je vgrajena v napravi ("programska oprema"), v dvojiški izvršljivi obliki pri normalni uporabi izdelka. Naslov, lastninske pravice in pravice intelektualne lastnine v in za programsko opremo so last družbe Garmin in/ali drugih ponudnikov.

Strinjate se, da je ta programska oprema last družbe Garmin in/ali njenih podružnic in da je zaščitena z zakoni o avtorskih pravicah Združenih držav Amerike in z mednarodnimi pogodbami o avtorskih pravicah. Strinjate se tudi s tem, da so struktura, sestava in koda programske opreme, za katero izvorna koda ni zagotovljena, dragocene poslovne skrivnosti družbe Garmin in/ali drugih ponudnikov ter da programska oprema v izvorni kodi ostane dragocena poslovna skrivnost družbe Garmin in/ali drugih ponudnikov. Strinjate se s prepovedjo razstavljanja programske opreme ali kateregakoli njenega dela, razdruževanja, spreminjanja, povratnega inženiringa in spreminjanja v za človeka berljivo obliko in s prepovedjo ustvarjanja izvedenih izdelkov, ki temeljijo na programski opremi. Strinjate se, da programske opreme ne boste izvažali ali ponovno izvažali v nobeno državo tako, da bi kršili zakone za nadzor izvoza Združenih držav Amerike ali zakone za nadzor izvoza nobene druge ustrezne države.

### **Licenca BSD s 3 klavzulami**

Copyright © 2003–2010, Mark Borgerding

Vse pravice pridržane.

Nadaljnja distribucija in uporaba v izvirni ali binarni obliki s spremembami ali brez njih sta dovoljeni, če so izpolnjeni naslednji pogoji:

- Nadaljnja distribucija izvorne kode mora vsebovati zgoraj navedeno obvestilo o avtorskih pravicah, ta seznam pogojev in naslednjo izjavo o zavrnitvi odgovornosti.
- Pri nadaljnji distribuciji v binarni obliki je treba v dokumentaciji in/ali drugem gradivu za distribucijo navesti zgoraj navedeno obvestilo o avtorskih pravicah, ta seznam pogojev in naslednjo izjavo o zavrnitvi odgovornosti.
- Avtorja in imen morebitnih sodelavcev brez predhodnega pisnega dovoljenja ni dovoljeno uporabljati za podporo ali promocijo izdelkov, ki izhajajo iz te programske opreme.

TO PROGRAMSKO OPREMO LASTNIKI AVTORSKIH PRAVIC IN SODELAVCI PONUJAJO "TAKŠNO, KOT JE" IN ZAVRAČAJO VSA IZRECNA ALI NAZNAČENA JAMSTVA, KAR MED DRUGIM VKLJUČUJE NAZNAČENA JAMSTVA O PRIMERNOSTI ZA PRODAJO IN DOLOČEN NAMEN. V NOBENEM PRIMERU LASTNIK AVTORSKIH PRAVIC ALI SODELAVCI NISO ODGOVORNI ZA NOBENO NEPOSREDNO, POSREDNO, NAKLJUČNO, POSEBNO, EKSEMPLARIČNO ALI POSLEDIČNO ŠKODO (KAR MED DRUGIM VKLJUČUJE NAROČILO NADOMESTNIH IZDELKOV ALI STORITEV, IZGUBO MOŽNOSTI UPORABE IZDELKA, PODATKOV ALI PRIHODKOV OZIROMA PREKINITEV POSLOVANJA), KI NASTANE ZARADI UPORABE TE PROGRAMSKE OPREME, TUDI ČE SO SEZNANJENI Z MOŽNOSTJO TAKŠNE ŠKODE IN NE GLEDE NA TO, KAKO IN NA PODLAGI KATERE RAZLAGE ODGOVORNOSTI JE ŠKODA NASTALA OZIROMA ALI IZHAJA IZ POGODBENIH DOLOČIL, OBJEKTIVNE ODGOVORNOSTI ALI KAZNIVEGA DEJANJA (VKLJUČNO Z MALOMARNOSTJO ITD.).

### **Kazalo**

#### <span id="page-13-0"></span>**A** alarmi **[7](#page-10-0)**

Auto Lap **[3](#page-6-0), [6](#page-9-0)** Auto Pause **[4](#page-7-0)**

#### **B**

baterija **[7](#page-10-0)** podaljševanje **[5](#page-8-0) – [8](#page-11-0)** polnjenje **[7](#page-10-0)** brisanje, osebni rekordi **[4](#page-7-0)**

#### **C**

cilji **[2,](#page-5-0) [6](#page-9-0)**

#### **Č**

čas **[7](#page-10-0)** časovnik **[3](#page-6-0)** čiščenje naprave **[7,](#page-10-0) [8](#page-11-0)**

#### **D**

daljinski upravljalnik za VIRB **[3](#page-6-0)** Daljinski upravljalnik za VIRB **[3](#page-6-0)** dejavnosti **[3](#page-6-0)** dodatna oprema **[9](#page-12-0)**

#### **G**

Garmin Connect **[1,](#page-4-0) [5,](#page-8-0) [6,](#page-9-0) [8](#page-11-0)** Garmin Express **[2](#page-5-0)** posodabljanje programske opreme **[8](#page-11-0)** registracija naprave **[8](#page-11-0)** GPS **[3](#page-6-0)** signal **[4](#page-7-0) I**

ID naprave **[7](#page-10-0)** ikone **[2](#page-5-0)**

#### **K**

kalorija **[4](#page-7-0)** krogi **[3](#page-6-0)**

#### **L**

licenčna pogodba za programsko opremo **[9](#page-12-0)**

### **M**

meni **[1](#page-4-0)** merjenje aktivnosti **[2](#page-5-0)** minute intenzivnosti **[3,](#page-6-0) [4,](#page-7-0) [8](#page-11-0)**

#### **N**

način množičnega shranjevanja **[7](#page-10-0)** nastavitve **[5](#page-8-0), [6](#page-9-0), [8](#page-11-0)** naprava **[6](#page-9-0)**

#### **O**

obvestila **[2](#page-5-0), [5](#page-8-0)** odpravljanje težav **[8,](#page-11-0) [9](#page-12-0)** opozorila **[4](#page-7-0)** vibriranje **[7](#page-10-0)** osebni rekordi **[4](#page-7-0)** brisanje **[4](#page-7-0)** obnavljanje **[4](#page-7-0)** osvetlitev zaslona **[1,](#page-4-0) [7](#page-10-0)**

#### **P**

pametni telefon programi **[5](#page-8-0)** združevanje **[1](#page-4-0)** podatki **[2](#page-5-0)** prenašanje **[5](#page-8-0)** shranjevanje **[5](#page-8-0)** podatkovni zasloni **[6](#page-9-0)** polnjenje **[7](#page-10-0)** ponastavitev naprave **[8](#page-11-0)** posodobitve, programska oprema **[8](#page-11-0)** prilagajanje naprave **[1](#page-4-0)** programi **[5](#page-8-0)** pametni telefon **[1](#page-4-0)** programska oprema posodabljanje **[8](#page-11-0)**

#### različica **[7](#page-10-0)**

#### **R**

registracija izdelka **[8](#page-11-0)** registracija naprave **[8](#page-11-0)**

#### **S**

satelitski signali **[4](#page-7-0)** shranjevanje dejavnosti **[3](#page-6-0)** shranjevanje podatkov **[5](#page-8-0)** sledenje dejavnostim **[2](#page-5-0)** specifikacije **[7](#page-10-0)** spremljanje spanca **[3](#page-6-0)** srčni utrip **[1](#page-4-0) – [3](#page-6-0)** merilnik **[8](#page-11-0)** območja **[9](#page-12-0)** opozorila **[4](#page-7-0)** združevanje senzorjev **[3](#page-6-0)** svetlost **[7](#page-10-0)**

#### **T**

tehnologija Bluetooth **[5,](#page-8-0) [7](#page-10-0)** tempo **[4](#page-7-0)** tipke **[1](#page-4-0), [7](#page-10-0)**

#### **U**

umerjanje **[4](#page-7-0)** ura **[7](#page-10-0)** urjenje **[3](#page-6-0)** načini **[3](#page-6-0)** USB **[8](#page-11-0)** način množičnega shranjevanja **[7](#page-10-0)** prenašanje datotek **[2](#page-5-0)**

#### **V** Virtual Pacer **[4](#page-7-0)**

**Z** zaslon

```
orientacija
1
   svetlost
7
zaslon na dotik
1
združevanje
   pametni telefon
1
   senzorji ANT+
3
zgodovina
1, 
5
   ogled
5
   pošiljanje v računalnik
2, 
5
```
## **www.garmin.com/support**

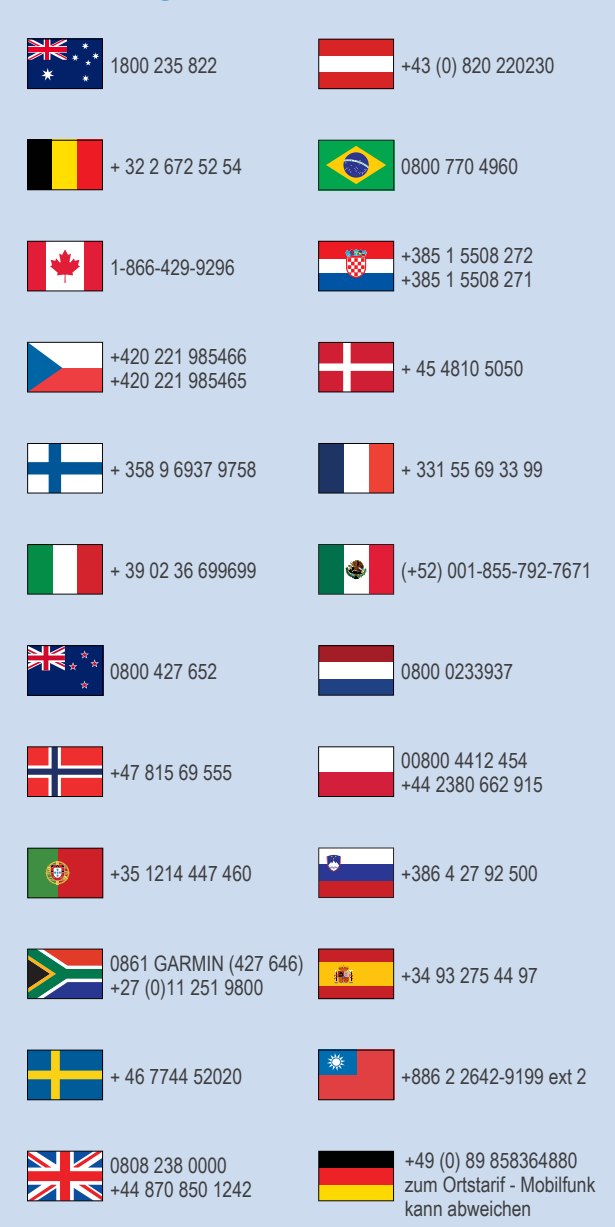

 $= 913 - 397 - 8200$  $\frac{1}{1}$  1-800-800-1020

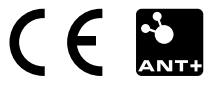